# **WELDEX HTTP API Specification**

*Motion, Video Signal And Event Recipients Configuration*

> Software division R&D center WELDEX corporation

**Revision History:**

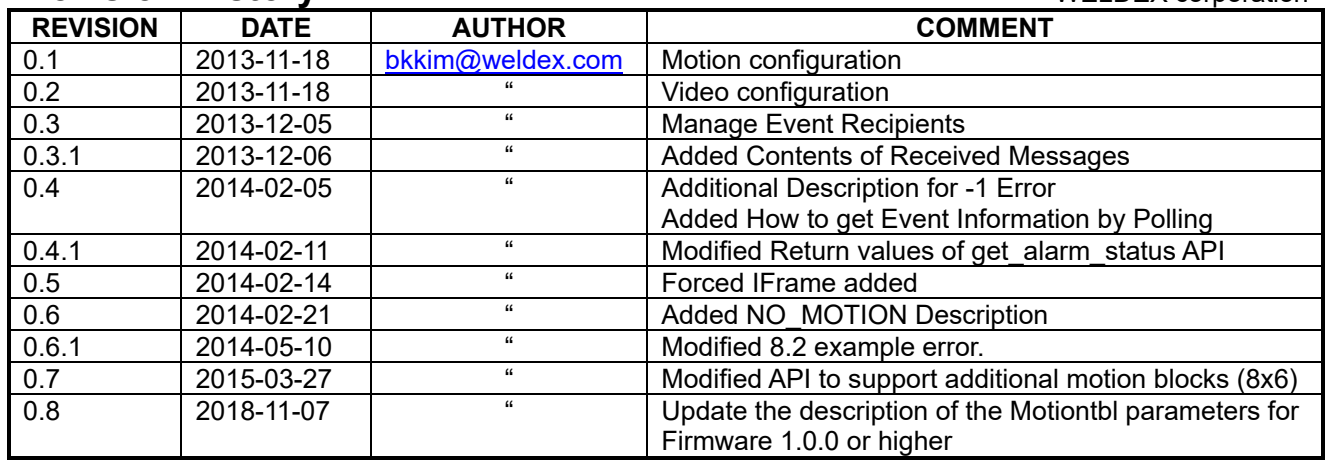

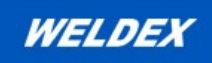

#### Contents

#### **Contents**

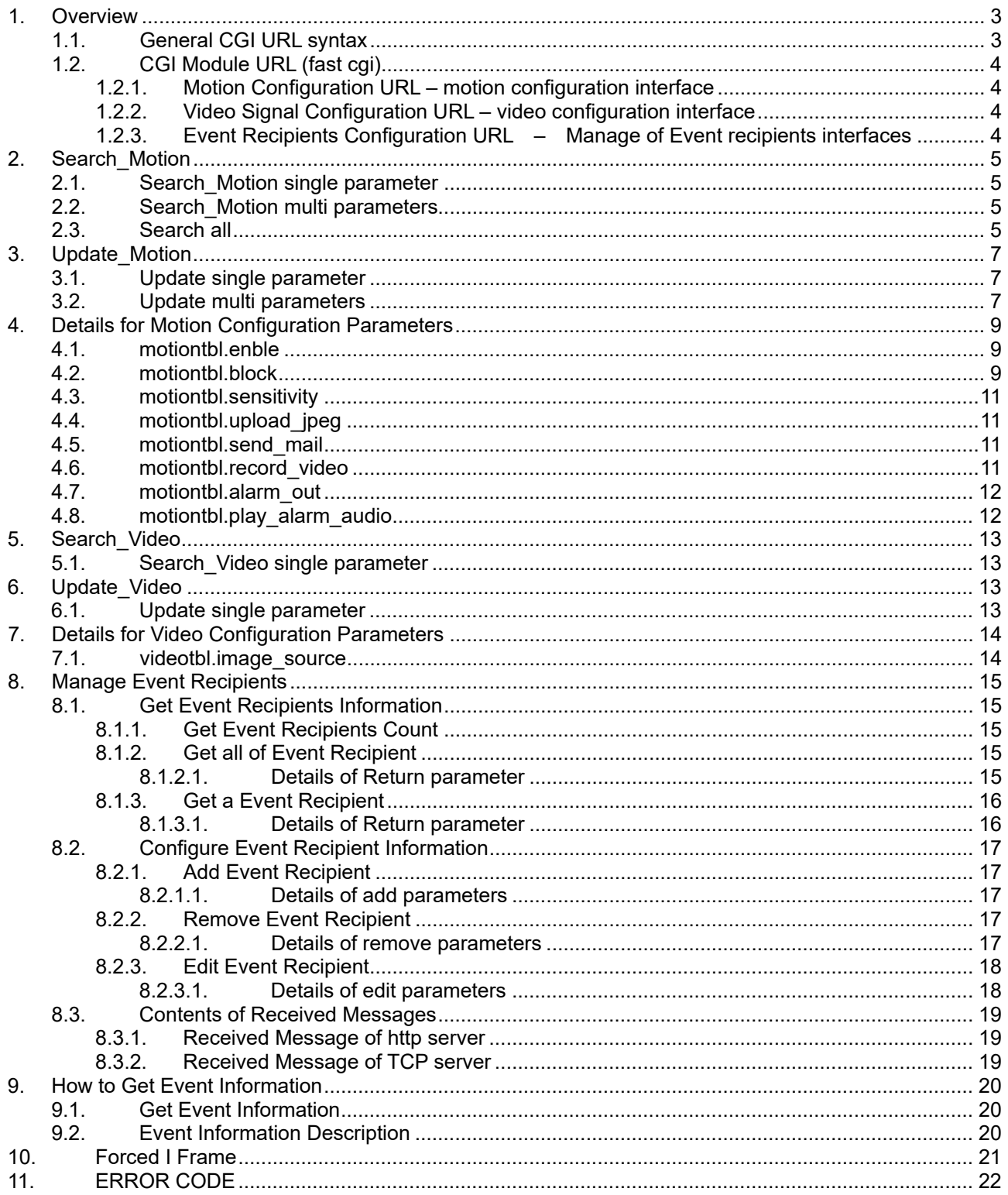

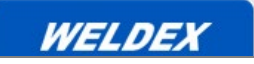

# <span id="page-2-0"></span>**1. Overview**

This document defines the Motion Configuration Interface & the Video Signal Interface between the WELDEX IP CAMERA and the Application. All interfaces are based on HTTP. Motion related parameter information can be searched or updated, Although only NTSC/PAL can be updated, more functions will be added in the future

# <span id="page-2-1"></span>**1.1. General CGI URL syntax**

Texts in the < > and [ ] specify information that are actually being used in the environment. If no information is provided in the [ ], it can be omitted.

There are two parameter transmission types: <parameter>=<value> and XML. Table 1,2 contains examples.

If a <vaule> has been returned a parameter has been requested. If XML has been returned, all elements have been requested.

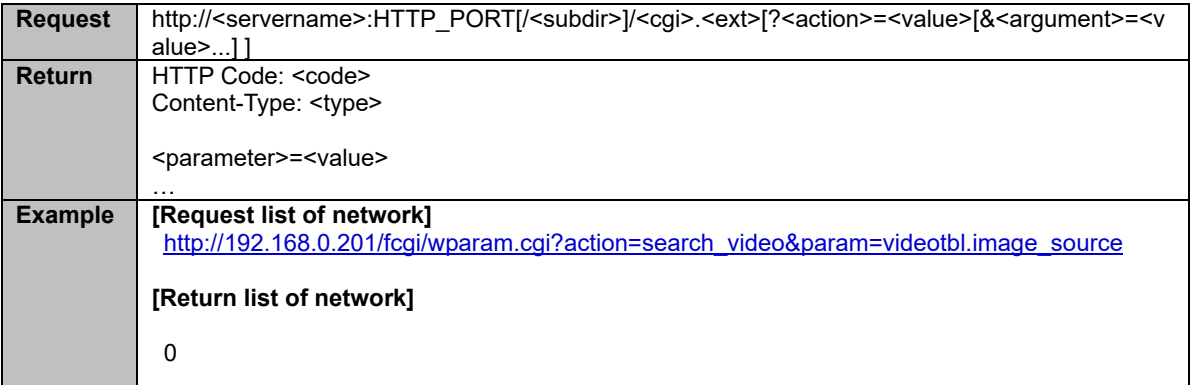

#### **Table 1 CGI URL Syntax (parameter)**

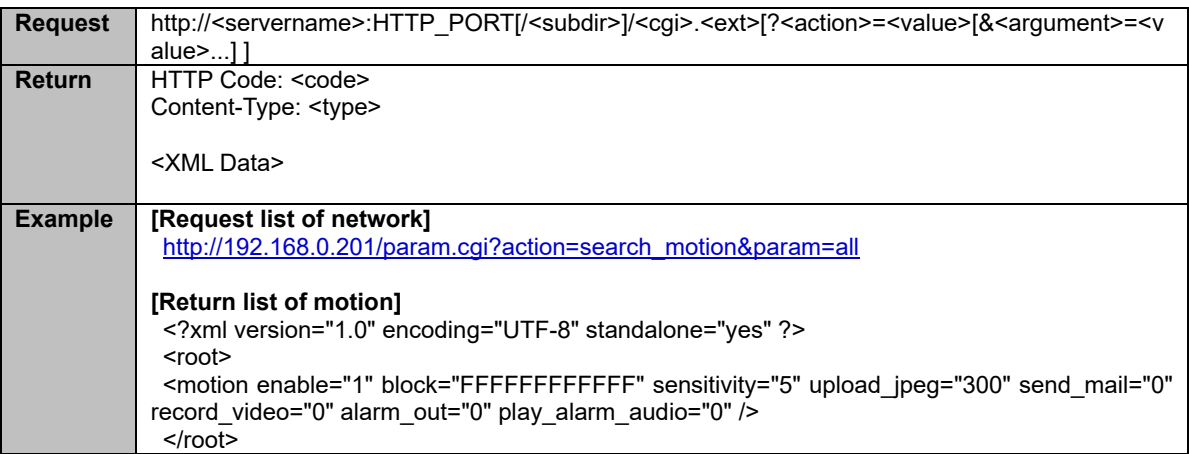

#### **Table 2 CGI URL Syntax (XML)**

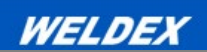

# <span id="page-3-0"></span>**1.2. CGI Module URL (fast cgi)**

# <span id="page-3-1"></span>**1.2.1. Motion Configuration URL – motion configuration interface**

Search parameter

http://192.168.0.201:80/**fcgi/wparam.cgi?action=search\_motion**

Update parameter

http://192.168.0.201:80/**fcgi/wparam.cgi?action=update\_motion**

#### <span id="page-3-2"></span>**1.2.2. Video Signal Configuration URL – video configuration interface**

■ Search parameter http://192.168.0.201:80/**fcgi/wparam.cgi?action=search\_video**

Update parameter

http://192.168.0.201:80/**fcgi/wparam.cgi?action=update\_video**

#### <span id="page-3-3"></span>**1.2.3. Event Recipients Configuration URL – Manage of Event recipients interfaces**

 get count of recipients http://192.168.0.201:80/**fcgi/wparam.cgi?action=get\_recipient\_count q**et all of recipients http://192.168.0.201:80/**fcgi/wparam.cgi?action=get\_recipient\_all** get a particular recipient http://192.168.0.201:80/**fcgi/wparam.cgi?action=get\_recipient**  $\blacksquare$  edit a particular recipient http://192.168.0.201:80/**fcgi/wparam.cgi?action=edit\_recipient** add a new recipient http://192.168.0.201:80/**fcgi/wparam.cgi?action=add\_recipient**  $\blacksquare$  remove a particular recipient http://192.168.0.201:80/**fcgi/wparam.cgi?action=del\_recipient**

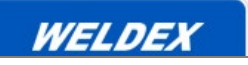

# <span id="page-4-0"></span>**2. Search\_Motion**

Search for a single parameter or multiple parameters. Response time: 3~10 seconds. [Parameter list]

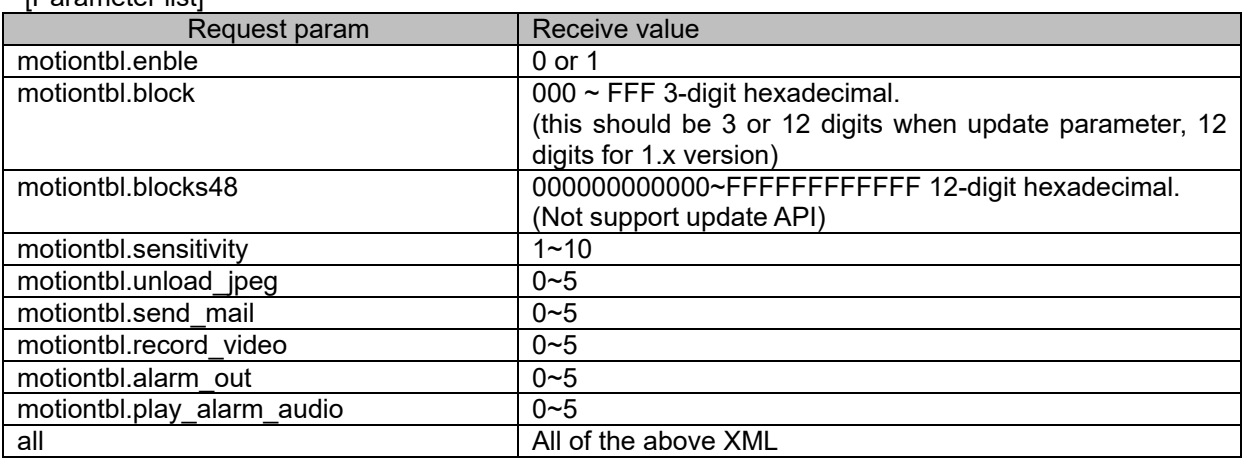

# <span id="page-4-1"></span>**2.1. Search\_Motion single parameter**

Search for a single parameter. Response time: 3~10 seconds.

#### **Method : GET**

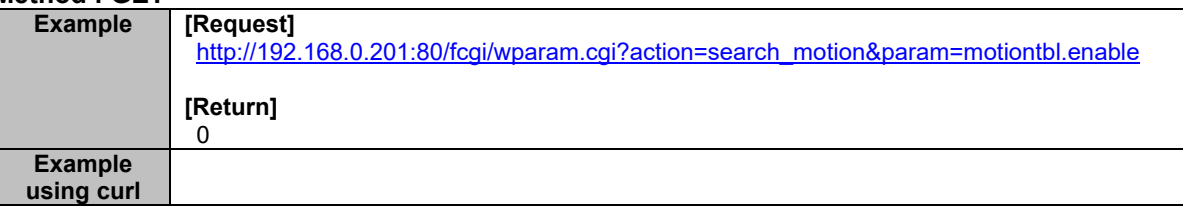

#### <span id="page-4-2"></span>**2.2. Search\_Motion multi parameters**

Search for two or more parameters. Response time: 3-10 seconds

#### **Method : GET**

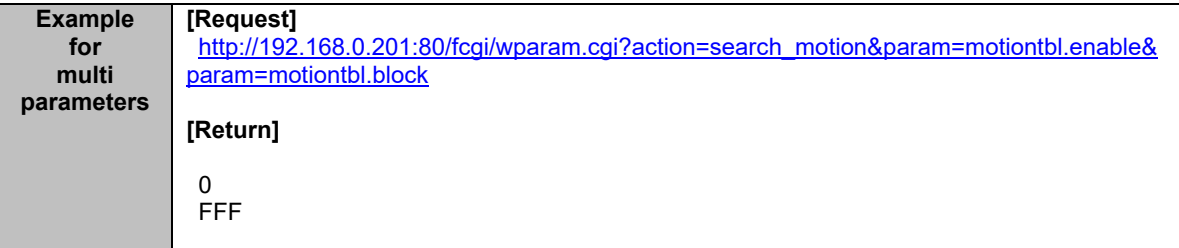

#### <span id="page-4-3"></span>**2.3. Search all**

.

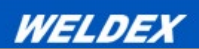

Search for all parameters. Response time: 3-10 seconds.

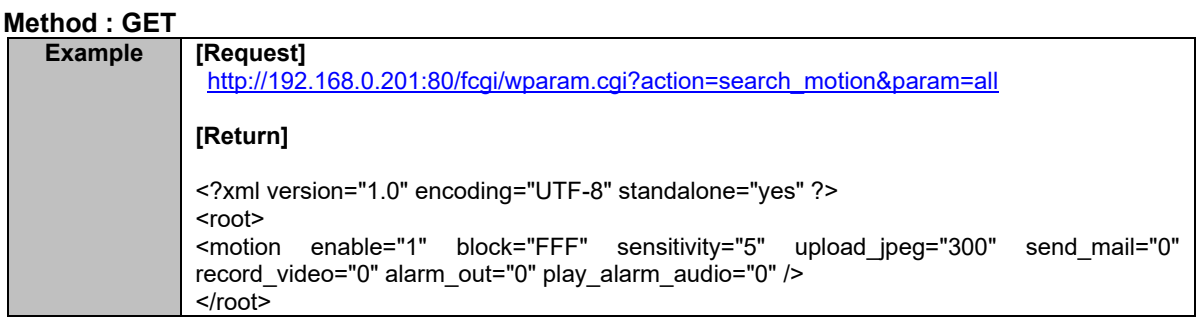

# **2.4. Search Motion for Firmware version 1.x**

Since FW version 1.x, the Motion 48 Grid has been added.

Please, refer to the following examples. You can see the **blocks48** parameter for the motion 48 grid settings. The others are same as firmware version 0.x.

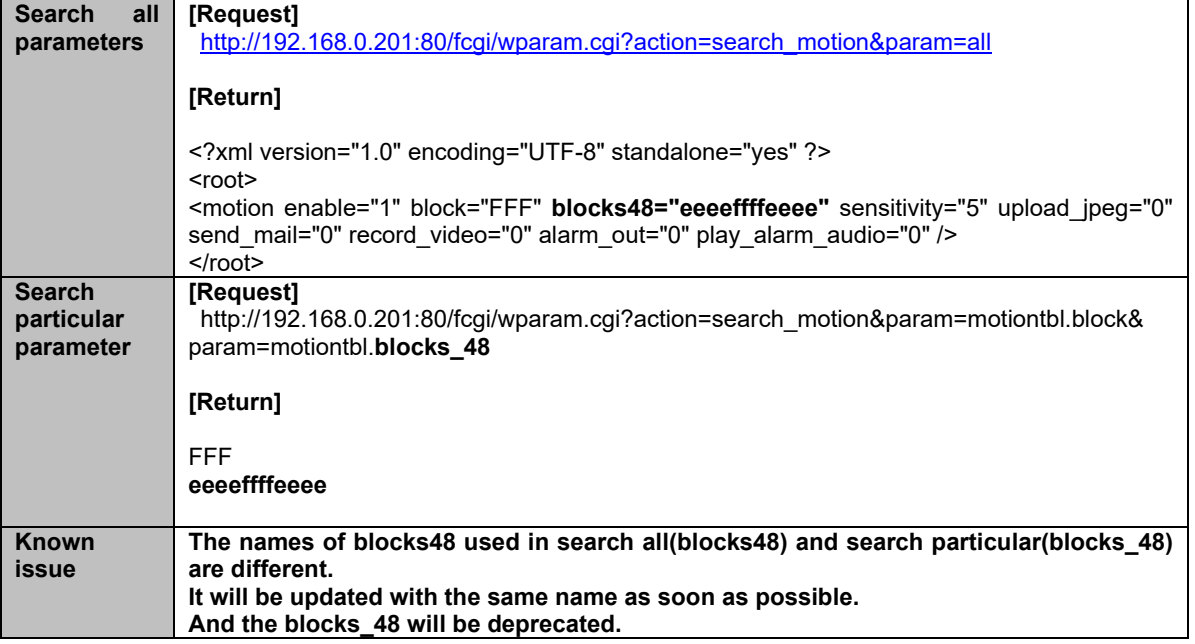

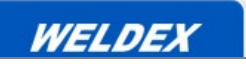

<span id="page-6-0"></span>**3. Update\_Motion**

Update a single parameter or multiple parameters.

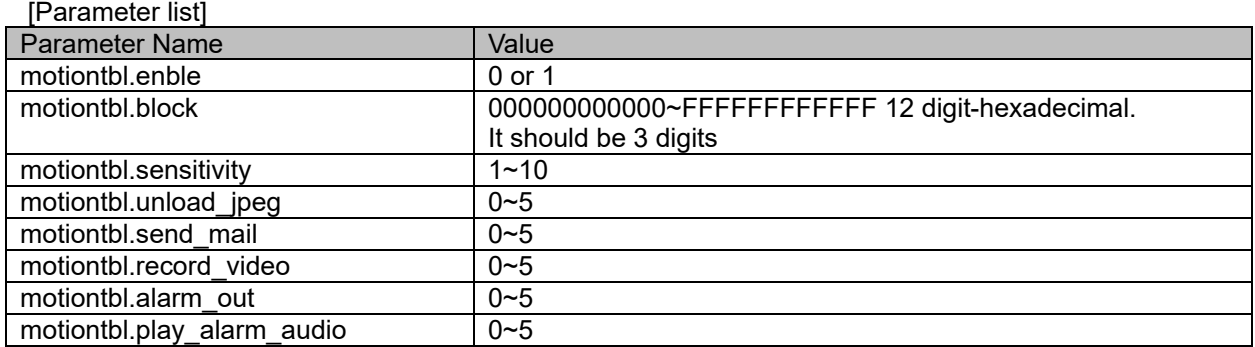

#### <span id="page-6-1"></span>**3.1. Update single parameter**

Update a single parameter. Response time: 3~10 seconds.

#### **Method : GET**

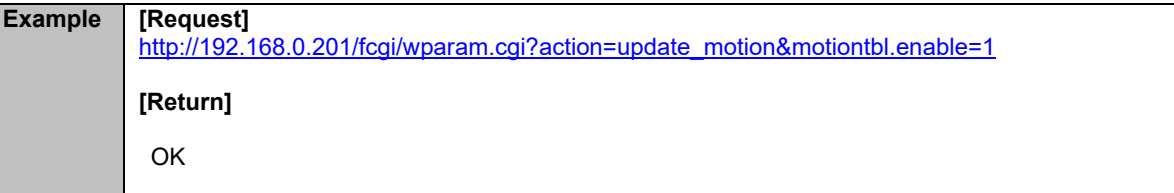

#### <span id="page-6-2"></span>**3.2. Update particular parameters**

Update multiple parameters. Response time: 3~10 seconds.

In particular, there is a difference between the existing 0.x version and the 1.x version in the MotionGrid configuration.

Since version 1.x, you can set both the 12 grid and the 48 grid with the **motionbtl.block** parameter. You only need to change the number of input digits.

To set 12 motion grid, enter 3 digits (see Section 4.2) or 48 digits to enter 12 motion digits (see Section 4.3). See the following examples for the using of this API parameter.

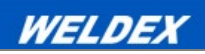

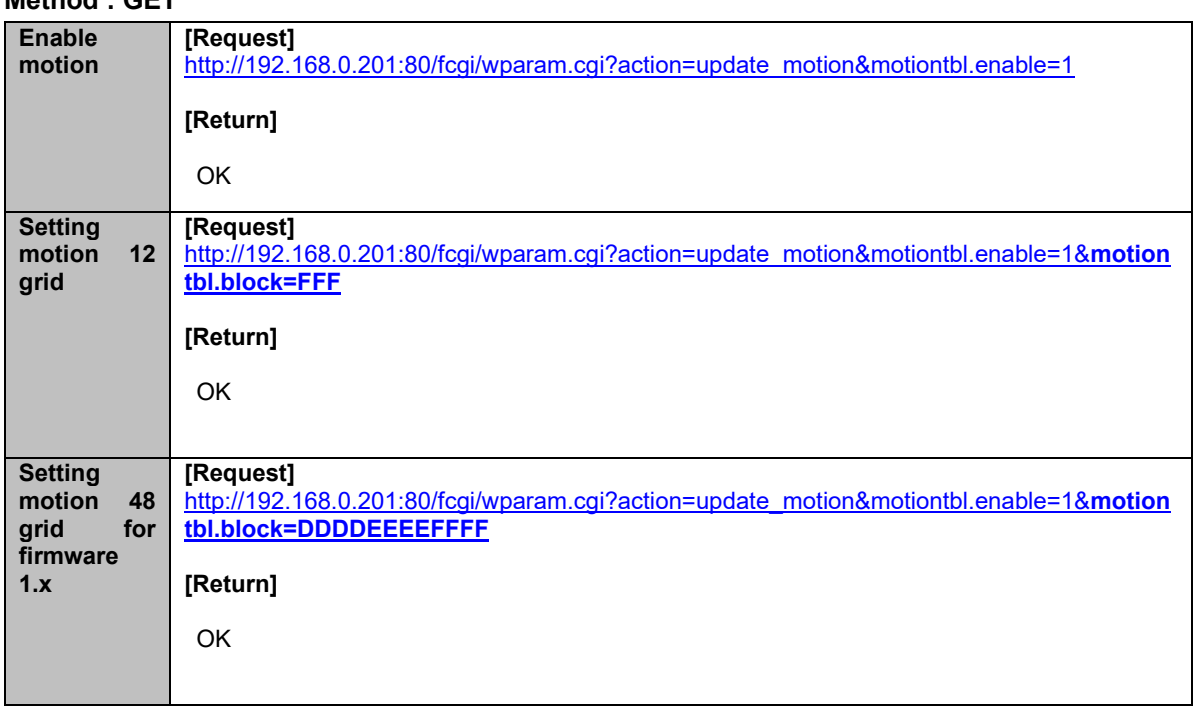

#### **Method : GET**

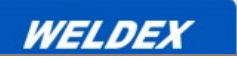

# <span id="page-8-0"></span>**4. Details for Motion Configuration Parameters**

#### <span id="page-8-1"></span>**4.1. motiontbl.enble**

0:disabled, 1:enabled

# **4.2. motiontbl.block**

Each block is a hexadecimal number, and it should be 3 digits. There are a total of 12 blocks and it's a bits set of each line. Range: 000-FFF

#### Examples )

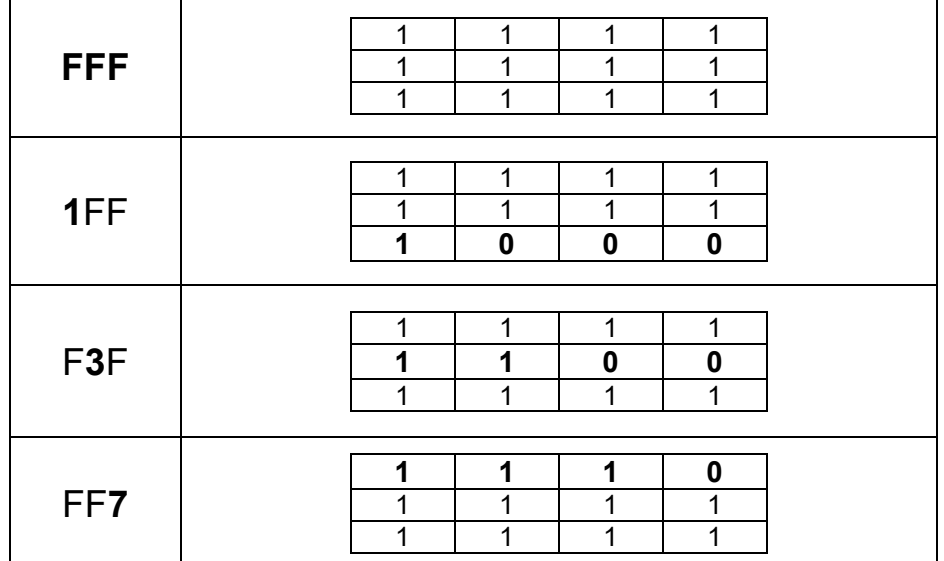

# <span id="page-8-2"></span>**4.3. motiontbl.blocks48(As a result of the search\_motion API since VER 1.x)**

This parameter is for version 1.x. Each block is a hexadecimal number, and it should be 12 digits. There are a total of 48 blocks and it's a bits set of each line. Range: 000000000000 ~ FFFFFFFFFFFF

Examples )

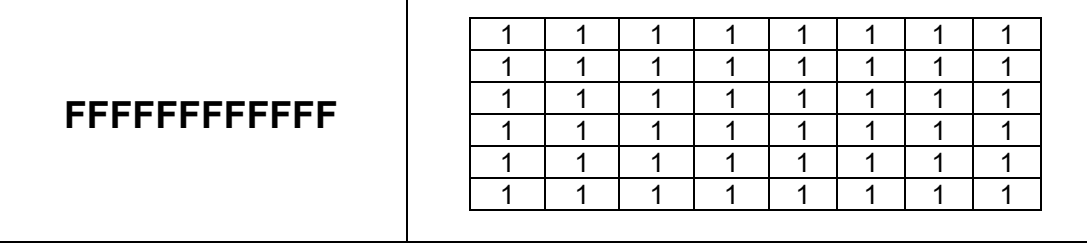

*Confidential*

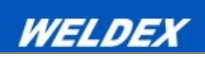

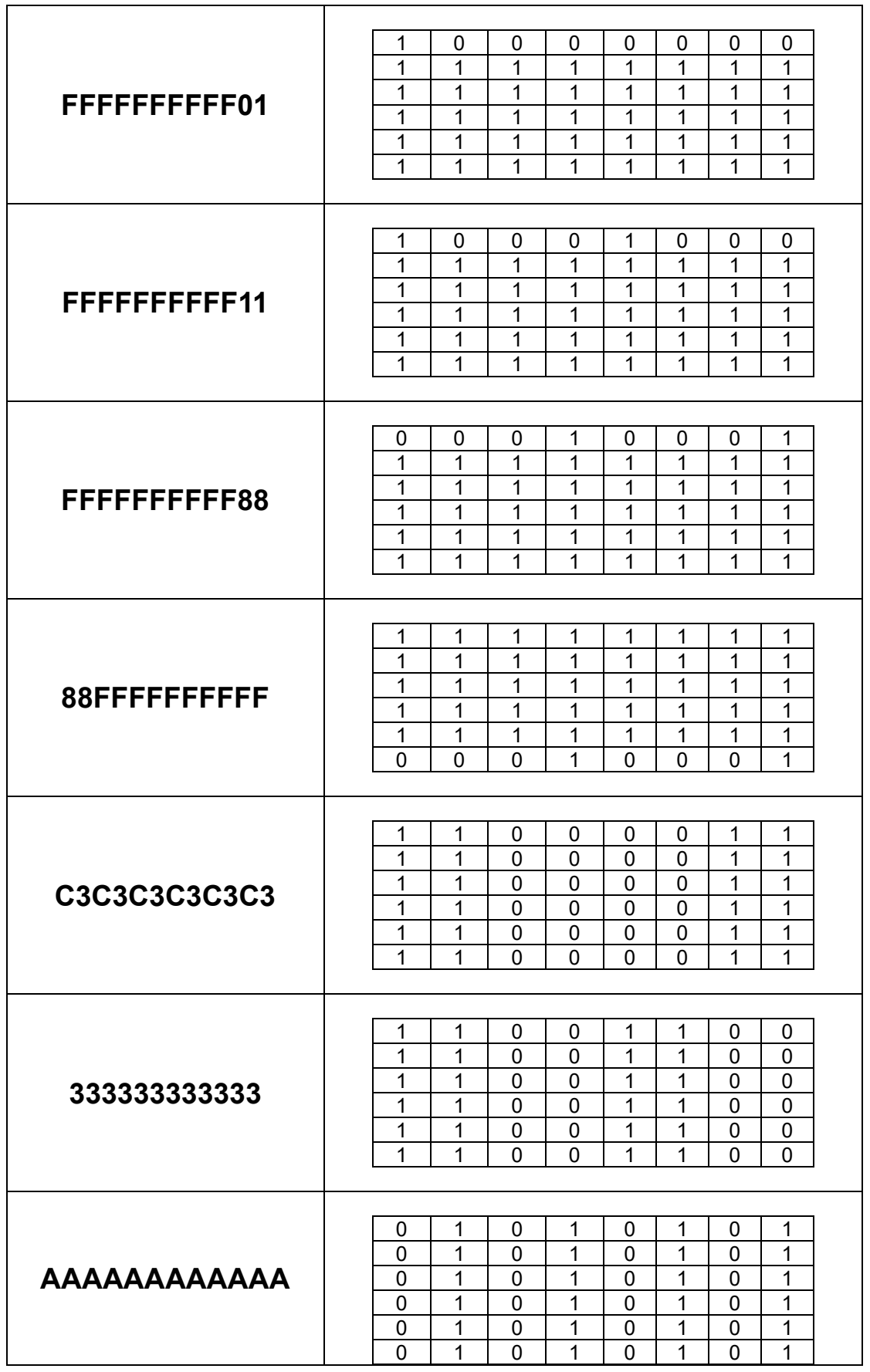

*Copyright WELDEX corp. 2013*

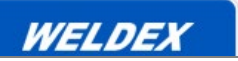

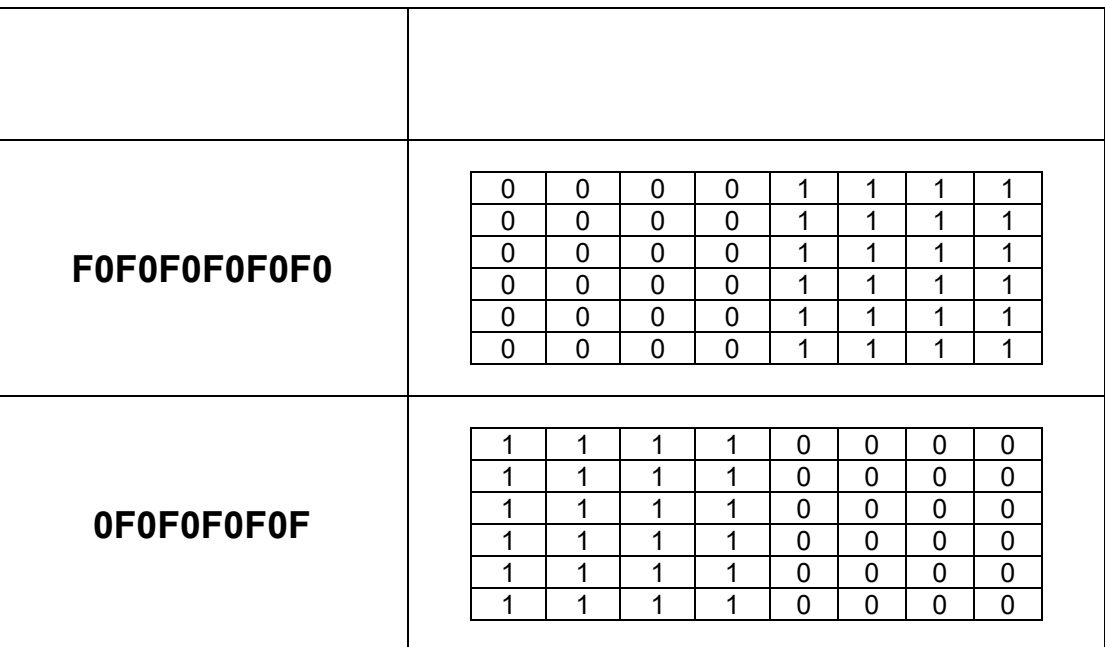

# <span id="page-10-0"></span>**4.4. motiontbl.sensitivity**

Set motion sensitivity Values: 1~10.

# <span id="page-10-1"></span>**4.5. motiontbl.upload\_jpeg**

This function uploads local JPEG images to ftp server during motion events.

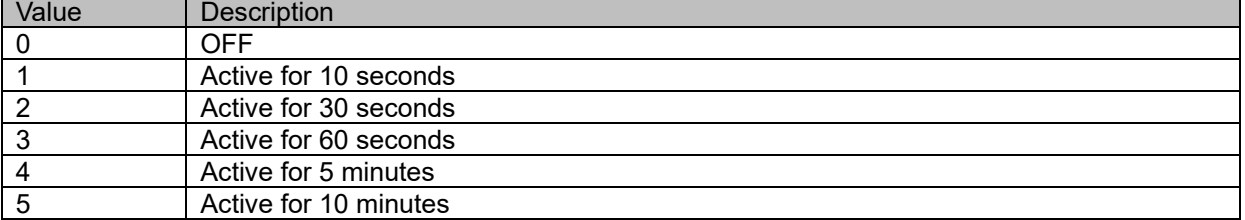

# <span id="page-10-2"></span>**4.6. motiontbl.send\_mail**

During motion event, it sends an email with the motion event JPEG image attachment using the SMTP settings stored in the unit.

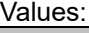

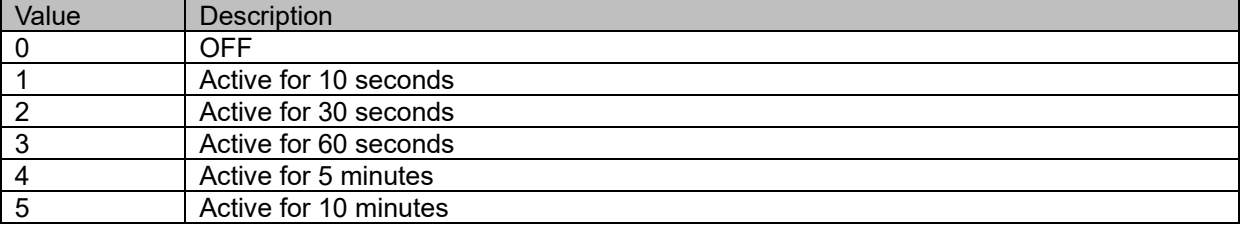

# <span id="page-10-3"></span>**4.7. motiontbl.record\_video**

Stores motion event video to the local SD card.

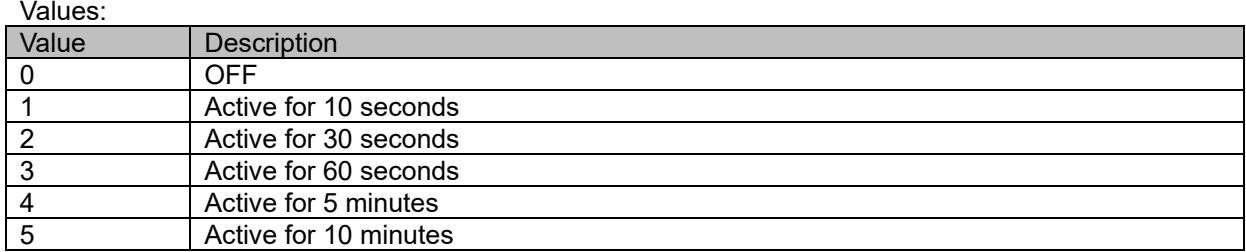

# <span id="page-11-0"></span>**4.8. motiontbl.alarm\_out**

Alarm output duration during motion event.

Values:

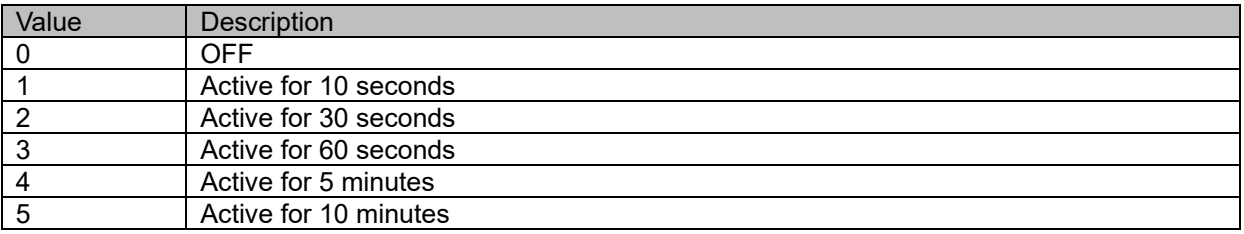

# <span id="page-11-1"></span>**4.9. motiontbl.play\_alarm\_audio**

Alarm audio during motion event.

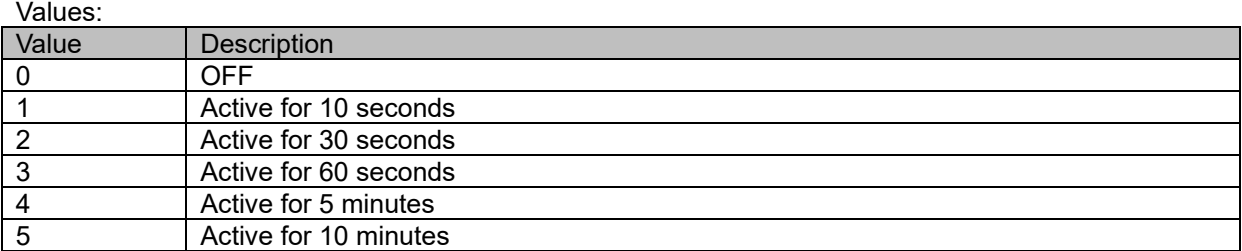

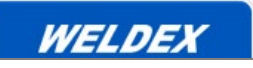

# <span id="page-12-0"></span>**5. Search\_Video**

Search for a single or multiple parameters. Response time: 3~10. [Parameter list]

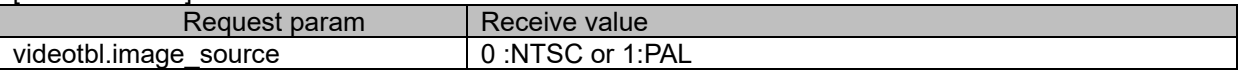

# <span id="page-12-1"></span>**5.1. Search\_Video single parameter**

Search for a single parameter. Response time: 3~10 seconds.

#### **Method : GET**

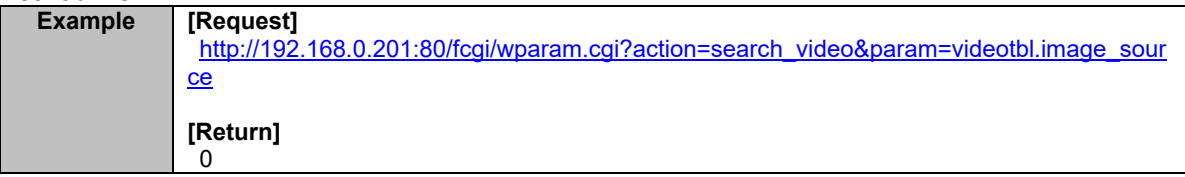

# <span id="page-12-2"></span>**6. Update\_Video**

Update multiple parameters. Response time: 3~10 seconds.

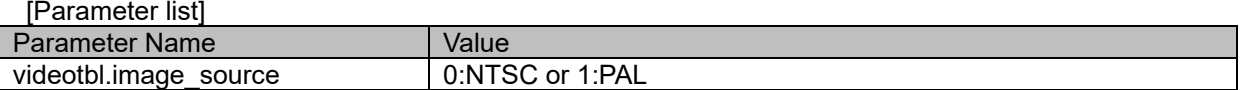

#### <span id="page-12-3"></span>**6.1. Update single parameter**

Update a single parameter. Response time: 15~20 sec.

#### **Method : GET**

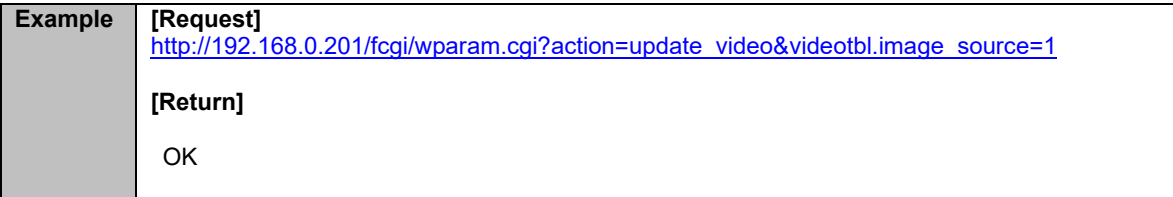

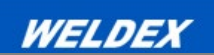

# <span id="page-13-0"></span>**7. Details for Video Configuration Parameters**

<span id="page-13-1"></span>**7.1. videotbl.image\_source**

0:NTSC, 1:PAL

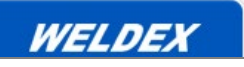

# <span id="page-14-0"></span>**8. Manage Event Recipients**

#### <span id="page-14-1"></span>**8.1. Get Event Recipients Information**

Get Event Recipient information. Response time: 3~10 seconds.

#### <span id="page-14-2"></span>**8.1.1. Get Event Recipients Count**

Get Event Recipient server count. Integer number is used.

**Method : GET**

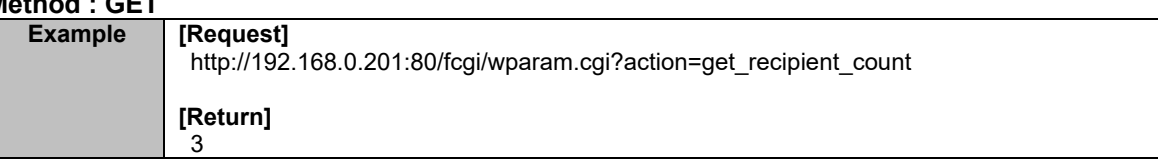

#### <span id="page-14-3"></span>**8.1.2. Get all of Event Recipient**

Get Even Recipient server information stored in the camera. XML

# **Method : GET**

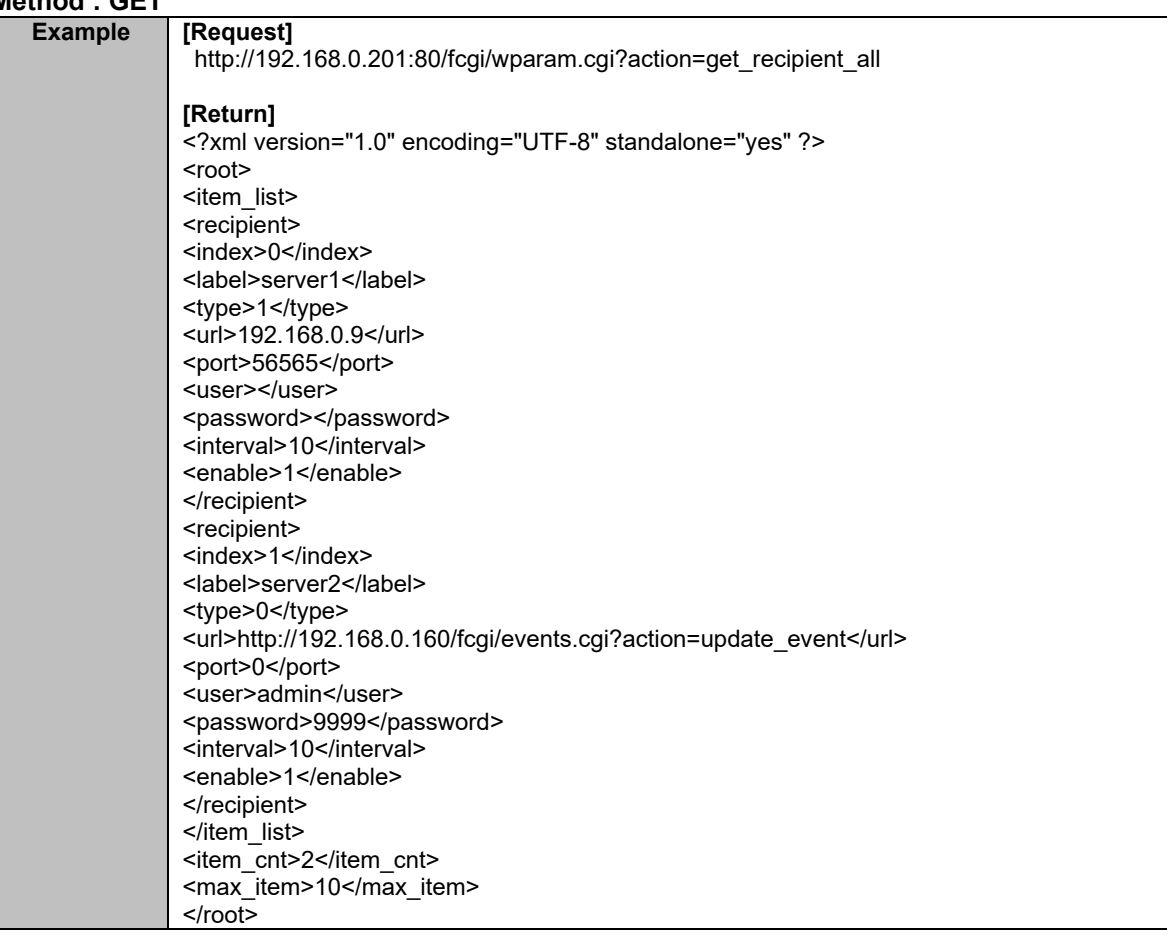

#### <span id="page-14-4"></span>**8.1.2.1. Details of Return parameter**

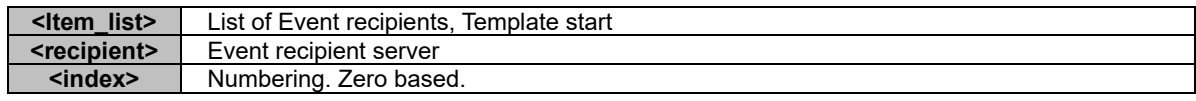

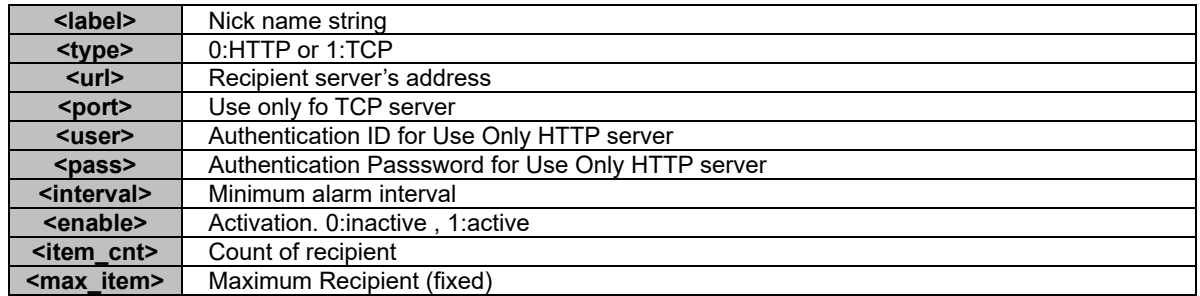

#### <span id="page-15-0"></span>**8.1.3. Get a Event Recipient**

Get Event Recipient's information designated in key\_index or key\_label.

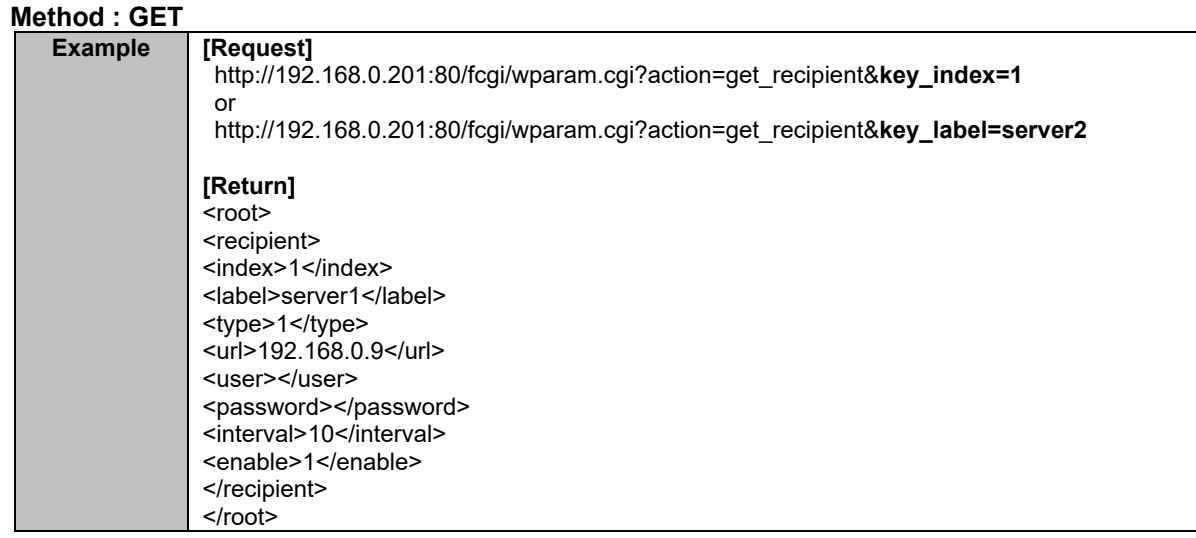

#### <span id="page-15-1"></span>**8.1.3.1. Details of Return parameter**

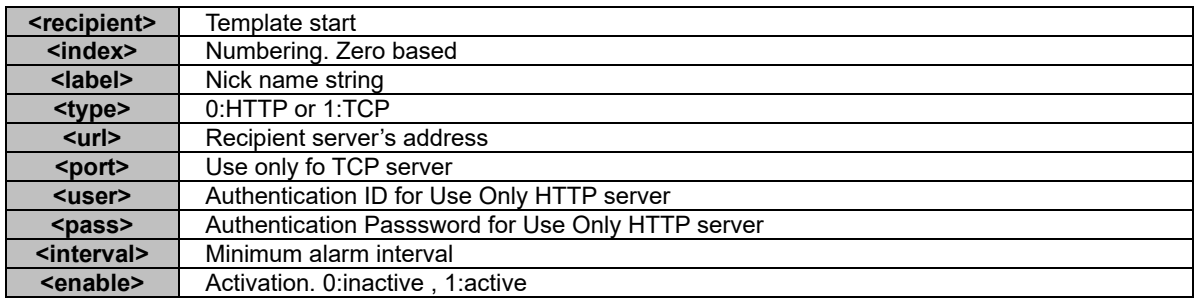

# <span id="page-16-0"></span>**8.2. Configure Event Recipient Information**

Update/Add Event Recipient information as new items according to key\_index, key\_label, etc

#### <span id="page-16-1"></span>**8.2.1. Add Event Recipient**

Add Event Recipient.

**Method : GET**

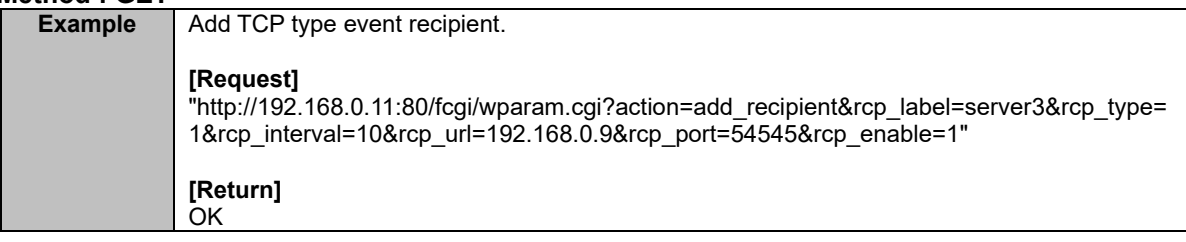

#### <span id="page-16-2"></span>**8.2.1.1. Details of add parameters**

Parameters that should be included.

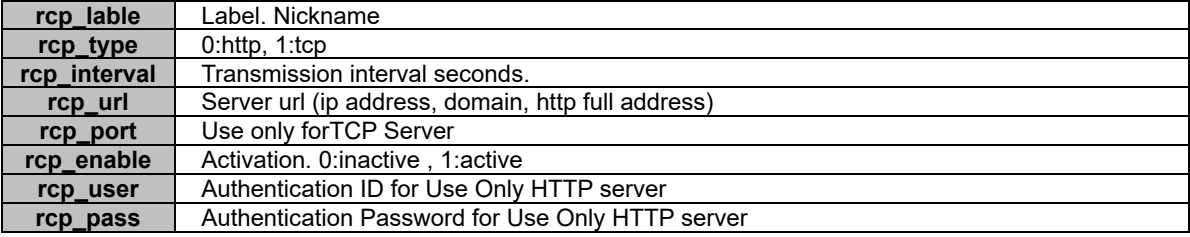

#### <span id="page-16-3"></span>**8.2.2. Remove Event Recipient**

Remove Event Recipient that matches key\_index or key\_label.

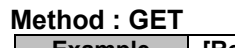

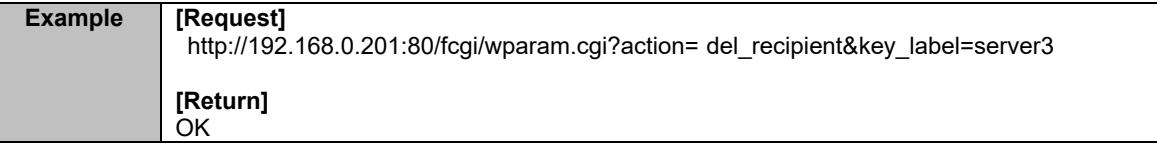

#### <span id="page-16-4"></span>**8.2.2.1. Details of remove parameters**

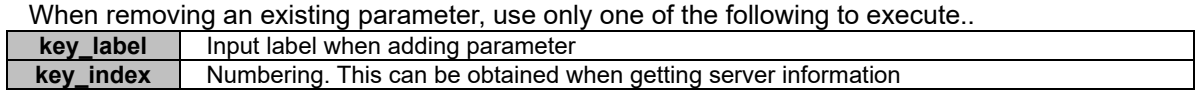

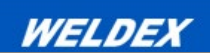

## <span id="page-17-0"></span>**8.2.3. Edit Event Recipient**

Ediv Event Recipient information that matches key\_index or key\_label.

#### **Method : GET**

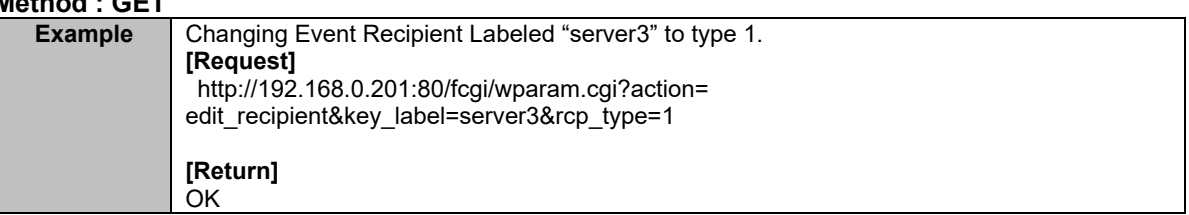

#### <span id="page-17-1"></span>**8.2.3.1. Details of edit parameters**

When editing an existing parameter, use only one of the following to execute.

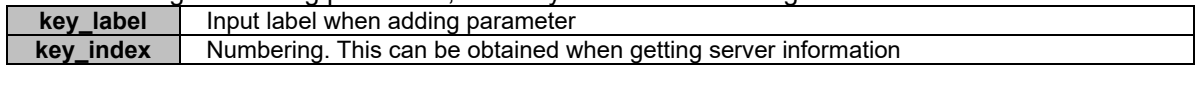

#### Items that can be edited:

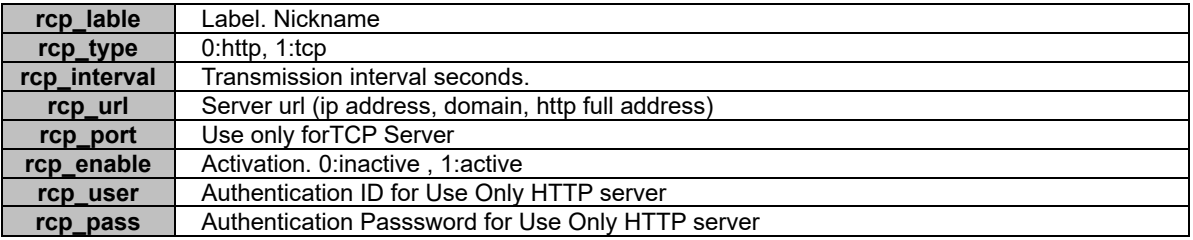

WELDEX

# <span id="page-18-0"></span>**8.3. Contents of Received Messages**

Contents of Received Messages during an Event.

#### <span id="page-18-1"></span>**8.3.1. Received Message of http server**

For http server, the following information will be transmitted using get method.

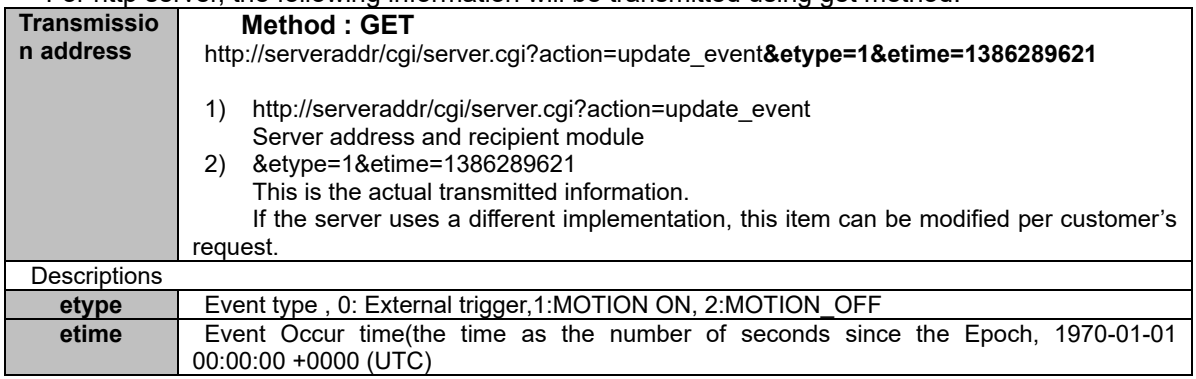

#### <span id="page-18-2"></span>**8.3.2. Received Message of TCP server**

The following information will be transmitted for the TCP server.

There are various methods of integration TCP server depending on the preferred method of the customers. These items can be modified/adjusted based on the requests of the customers.

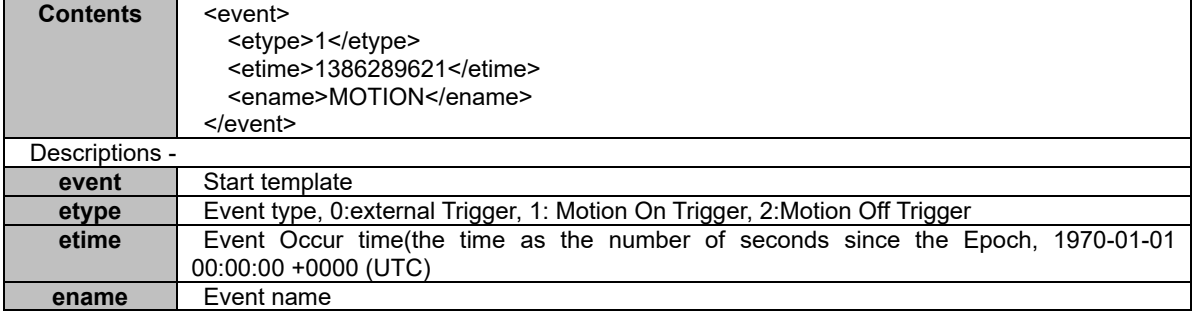

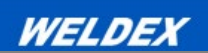

# <span id="page-19-0"></span>**9. How to Get Event Information**

Event Information can be obtained from the IP camera using HTTP. It uses polling method.

#### <span id="page-19-1"></span>**9.1. Get Event Information**

# **Method : GET**

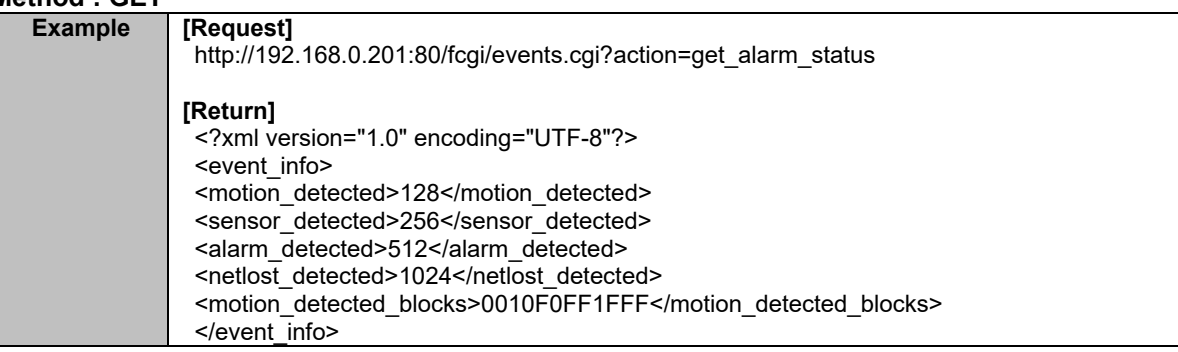

# <span id="page-19-2"></span>**9.2. Event Information Description**

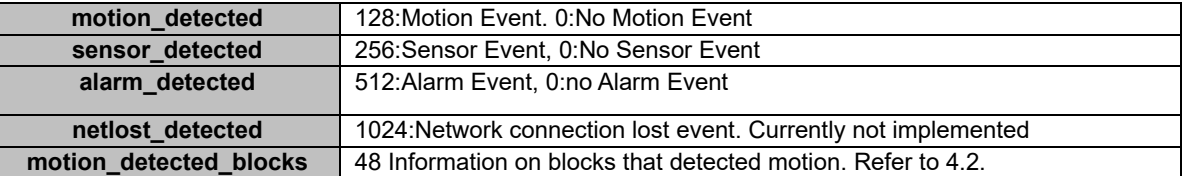

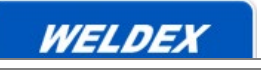

h

# <span id="page-20-0"></span>**10. Forced I Frame**

Forced Key Frame insertion to the stream during an event.

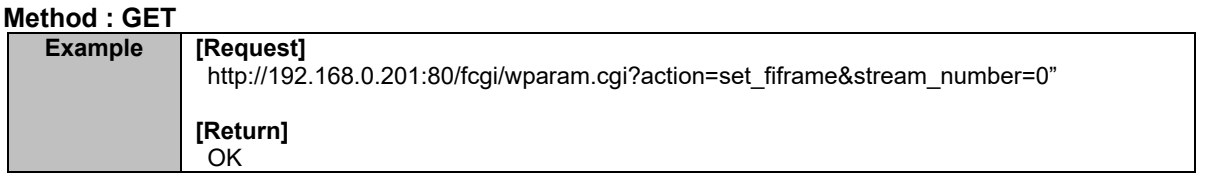

# [Parameter list ]

F

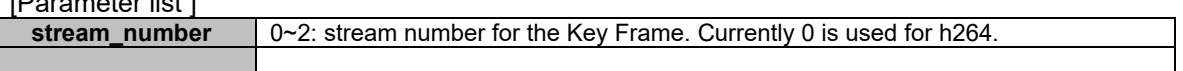

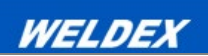

# <span id="page-21-0"></span>**11.ERROR CODE**

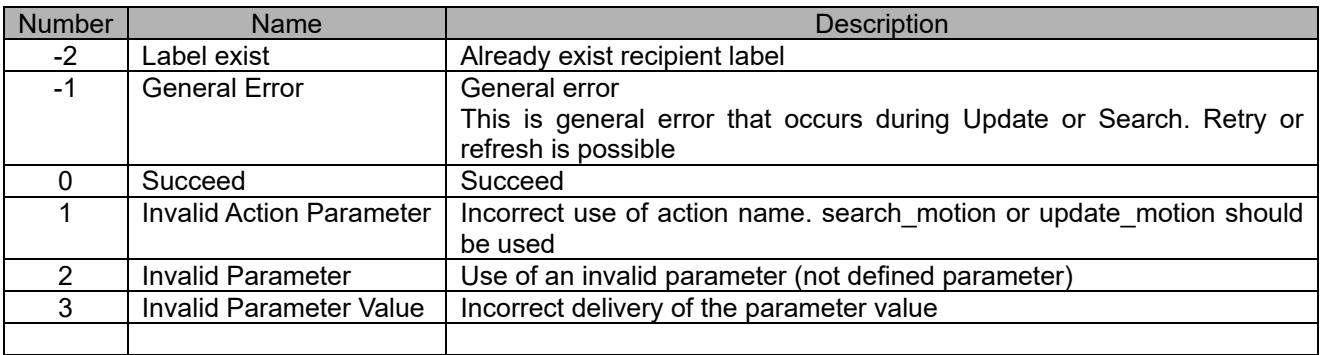